# Owners Manual Installation Amplifiers

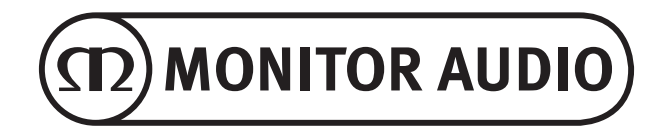

# Spis treści

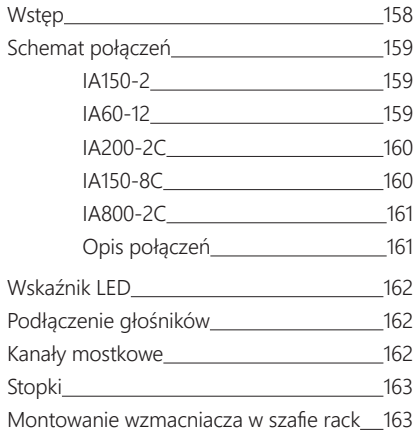

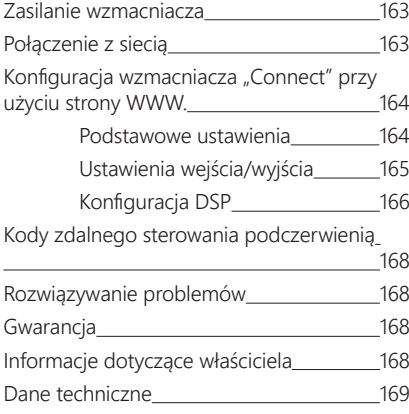

# Wstep

Wprowadzamy wzmacniacze instalacyjne Monitor Audio, zbudowane z myślą o większej wydajności i mniejszej ilości zajmowanego miejsca, wyposażone w najnowocześniejszą technologię zapewniającą najlepszą jakość dźwięku w każdym projekcie instalacyjnym.

Wielokanałowe wzmacniacze o mocy do 2000 W odnajdują się w szerokim zakresie zastosowań w przestrzeni mieszkalnej i budynkach komercyjnych.

Istnieje możliwość pogrupowania lub zmostkowania kanałów audio w celu stworzenia elastycznych instalacji, które można konfigurować do 12 kanałów.

Wybraliśmy światowej klasy wzmacniacze Hypex, aby zagwarantować niezawodność i doskonałą jakość dźwięku, której oczekujesz od Monitor Audio, zredukowaną do smukłych, wysokich obudów 1U i 2U, które pasują do większości szaf rack, zapewniając jednocześnie 93% energooszczędności.

Wszystkie wzmacniacze posiadają pełną łączność z prostym wyzwalaczem napięciowym lub czujnikiem sygnału.

Wzmacniacze "Connect" posiadają bardziej złożony układ sterowania DSP i IP, oferujący większą elastyczność i integrację.

# <span id="page-2-0"></span>Schemat połączeń IA150-2

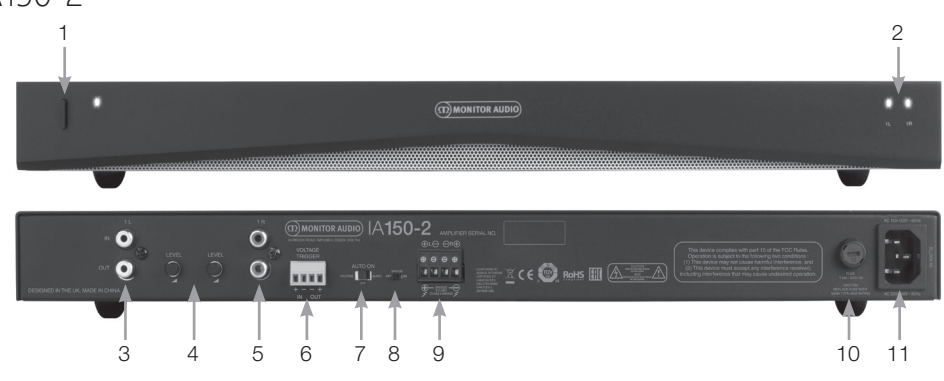

#### **PANEL PRZEDNI**

- 1. Włącznik
- 2. Wskaźnik kanału LED

#### **PANEL TYLNY**

- 3. Wejście/wyjście RCA kanału lewego
- 4. Sterowanie poziomu głośności:
- 5. Wejście/wyjście RCA kanału prawego
- 6. Wejście/wyjście wyzwalające
- 7. Włącznik automatyczny
- 8. Przełącznik mostkowy Wł./ Wył.
- 9. Złącze blokowe głośnika
- 10. Uchwyt bezpiecznika AC

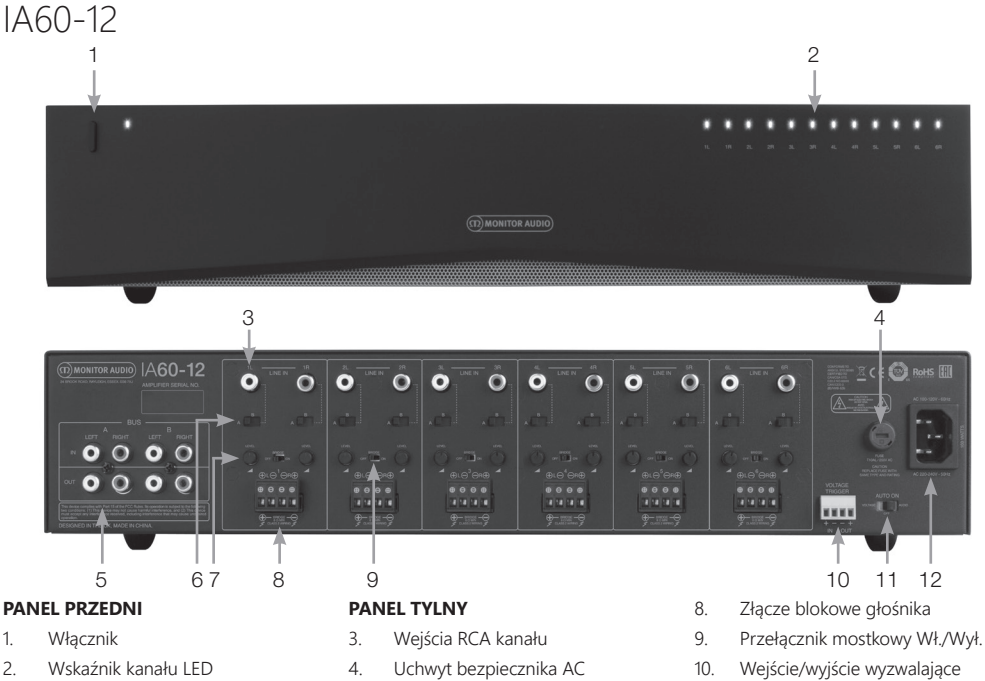

- 11. Włącznik automatyczny
- 12. Podłączenie przewodu

5. Wejścia/Wyjścia Bus RCA 6. Przełącznik wejścia kanału 7. Sterowanie poziomu głośności POLSKI

<span id="page-3-0"></span>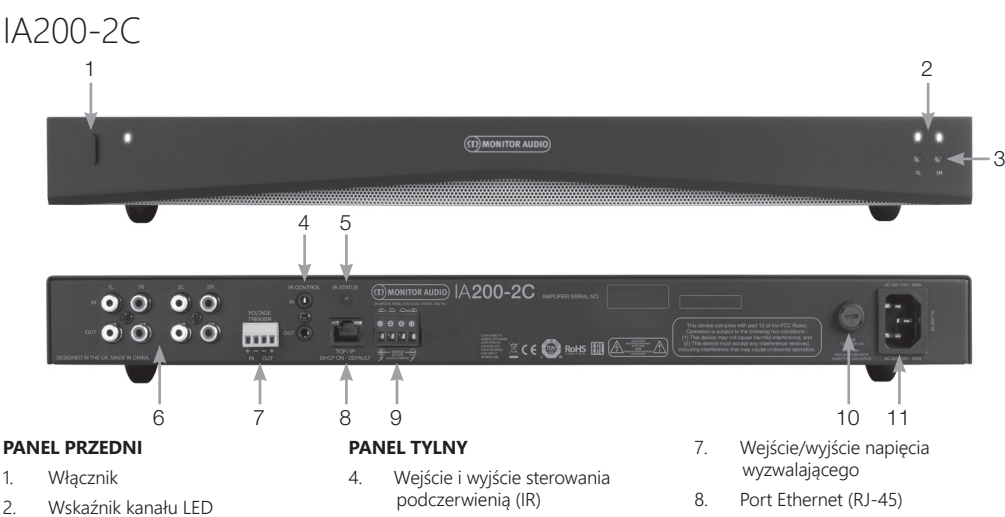

- 3. Pokrętło regulacji głośności na wyjściu
- 5. Kontrolka LED stanu podczerwieni  $(IR)$
- 6. Wejście/wyjście RCA kanału
- 9. Złącze blokowe głośnika
- 10. Uchwyt bezpiecznika AC
- 11. Podłączenie przewodu

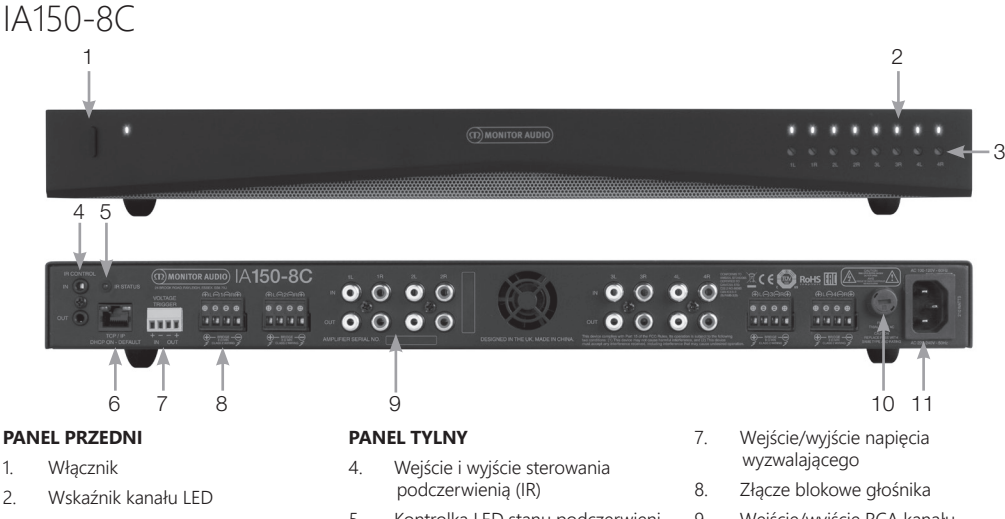

- 3. Pokrętło regulacji głośności na wyjściu
- 5. Kontrolka LED stanu podczerwieni  $(IR)$
- 6. Port Ethernet (RJ-45)
- 9. Wejście/wyjście RCA kanału
- 10. Uchwyt bezpiecznika AC
- 11. Podłączenie przewodu

<span id="page-4-0"></span>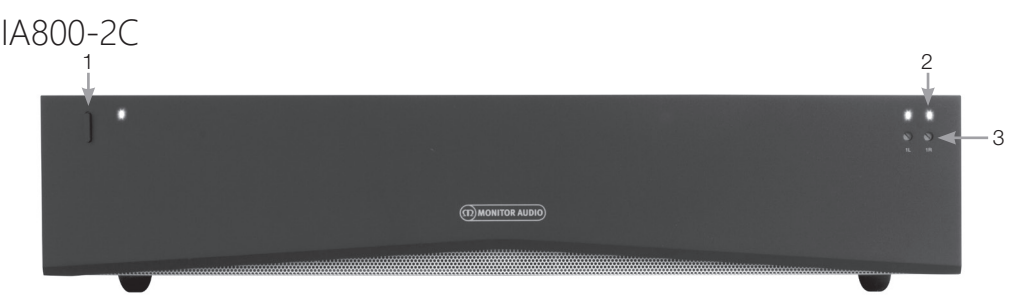

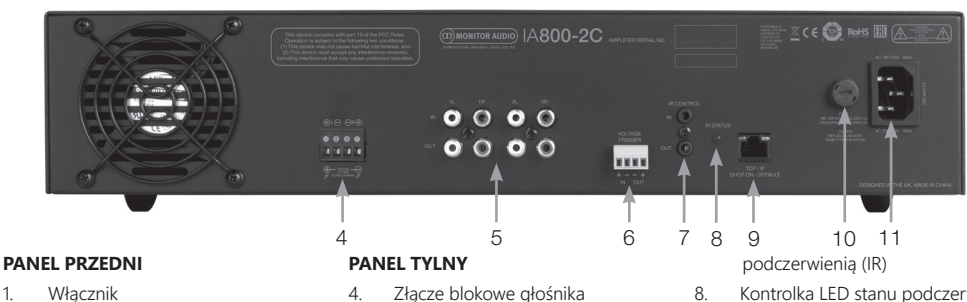

- 2. Wskaźnik kanału LED
- 3. Pokrętło regulacji głośności na wyjściu
- 4. Złącze blokowe głośnika
- 5. Wejście/wyjście RCA kanału
- 6. Wejście/wyjście napięcia wyzwalającego
- 7. Wejście/wyjście sterowania
- 8. Kontrolka LED stanu podczerwieni  $(IR)$
- 9. Port Ethernet (RJ-45)
- 10. Uchwyt bezpiecznika AC
- 11. Podłączenie przewodu

# Opis połączeń

### Uchwyt bezpiecznika AC

W tej komorze znajduje się wewnętrzny bezpiecznik wzmacniacza. Jeżeli bezpiecznik wymaga wymiany, można go otworzyć za pomocą płaskiego przedmiotu, takiego jak śrubokręt i obrócić w kierunku przeciwnym do ruchu wskazówek zegara.

Odpowiednią specyfikację bezpieczników można znaleźć w informacji wydrukowanej na produkcie poniżej uchwytu bezpiecznika.

### Włącznik

Jest to główny wyłącznik zasilania wzmacniacza. W przypadku długich okresów niekorzystania ze wzmacniacza należy upewnić się, że znajduje się on w pozycji wyłączonej.

### Regulacja głośności na wyjściu

#### Wyłacznie modele "Connect".

W celu zwiększenia lub zmniejszenia poziomu głośności urządzenia wyjściowego należy użyć małego, płaskiego śrubokręta. Łączy się on z opcją "Output Volume" (Głośność na wyjściu) na stronie internetowej. Patrz strona 166. W przypadku przycinania/zniekształcania (zgodnie ze wskazaniem kontrolki kanału LED na panelu przednim) należy obrócić w lewo, natomiast w celu uzyskania większej głośności - w prawo.

# Wejścia RCA kanału

Lewe i prawe złącza stereo RCA do podłączenia źródeł audio. Modele wyposażone w większą liczbę kanałów, jak np. IA60- 12, posiadają więcej wejść, co umożliwia uzyskanie większej liczby kanałów wyjściowych.

## Wyjścia RCA kanału

Lewe i prawe złącza stereo RCA służą do podłączenia zewnętrznych urządzeń odtwarzających, takich jak aktywne subwoofery lub dodatkowe wzmacniacze.

### Kontroler poziomu głośności

Wyłącznie modele IA150-2 i IA60-12.

Służy do zwiększania lub zmniejszania poziomu głośność dźwięku. Jeżeli głośniki przycinają należy zmniejszyć poziom głośności, a zwiększyć gdy poziom głośności na wyjściu jest zbyt niski.

### Port Ethernet (RJ-45)

Wyłącznie modele "Connect".

Służy do podłączenia do sieci za pomocą kabla. Po podłączeniu wzmacniacz będzie widoczny w sieci na innych urządzeniach. Na stronie 164 znajduje się więcej informacji dotyczących konfiguracji wzmacniacza "Connect".

# <span id="page-5-0"></span>Weśjście i wyjście wyzwalające

Wyzwalacz można podłączyć do wejścia/wyjścia innego urządzenia. Wzmacniacz będzie włączał się i wyłączał wraz z urządzeniem podłączonym poprzez wejście. Urządzenie podłączone do wyjścia wzmacniacza będzie włączało się i wyłączało się razem z nim.

## Włącznik automatyczny

Wyłącznie modele IA150-2 i IA60-12.

Dostępne są trzy rodzaje ustawień: Voltage (napięcie), Audio i Off (wyłączony). Przy ustawieniu Voltage wzmacniacz zostanie wybudzony ze stanu czuwania za pomocą wyzwalacza. Ustawienie Audio wybudza wzmacniacz ze stanu czuwania po wykryciu sygnału audio. Wzmacniacz powróci do stanu czuwania po 10-minutowym braku sygnału. Przy ustawieniu Off wzmacniacz włącza się i wyłącza tylko ręcznie.

# Przełącznik mostkowy

Wyłącznie modele IA150-2 i IA60-12.

Przy aktywowanym trybie włączania lub wyłączania połączenia mostowego, dwa wyjścia są ze sobą łączone w celu uzyskania większej mocy wyjściowej.

# Wejścia Bus RCA

Wyłącznie model IA60-12.

Lewe i prawe wejścia stereo RCA do podłączenia źródeł audio. W przeciwieństwie do złączy kanału RCA, wejścia Bus RCA mogą być kierowane do wielu kanałów wyjściowych.

# Wyjścia Bus RCA

Wyłącznie model IA60-12.

Lewe i prawe wyjścia stereo RCA. Wyjścia można wykorzystać, jeśli użytkownik chce podłączyć szeregowo sygnał wejścia Bus do zewnętrznych urządzeń/dodatkowych wzmacniaczy.

## Przełącznik Bus

Wyłącznie model IA60-12.

Należy wybrać na wzmacniaczu wejście źródła audio dla kanału.

## Złącze blokowe głośnika

Obsługuje kable o średnicy do 12 AWG do podłączenia głośników. Patrz: następna kolumna na tej stronie.

## Wejście IR

Podłączenie odbiornika podczerwieni do tego wejścia umożliwia sterowanie wzmacniaczem za pomocą programowalnych pilotów. Niejawne polecenia/kody szesnastkowe przedstawiono na stronie 168.

# Wyjście IR

W przypadku stosowania ze wzmacniaczem podczerwieni lub podłączeniem do wejścia IR na innych wzmacniaczach, wyjście IR pozwoli wielu urządzeniom na otrzymanie tego samego, pojedynczego polecenia zdalnego.

Na przykład jedną komendę włączania/wyłączania można użyć dla całej szafy wzmacniaczy instalacyjnych, a nie pojedynczo.

# Wskaźnik LED

Dioda zasilania (pomarańczowa dioda LED): Przyćmiony pomarańcz - tryb czuwania Żywy pomarańcz - zasilanie włączone

Migający żywy pomarańcz - tryb identyfikacji lub aktualizacja Wskaźnik LED kanału (dwukolorowa dioda LED pomarańcz/ biały)

Wskaźnik LED wyłączony - brak sygnału

Pomarańczowa dioda LED - wykryty sygnał

Biała dioda LED - kanał przecina lub wzmacniacz przeszedł w tryb ochronny

Migająca biała dioda LED - ochrona przed przegrzaniem

Jeśli podczas zacinania lub trybu pracy diody LED wskazują na ochronę przed przegrzaniem, należy

# Podłączenie głośników

Wszystkie wzmacniacze są wyposażone w złącza blokowe dla bezpiecznego podłączenia do głośników. Są one demontowalne w celu zapewnienia łatwego dostępu.

Za pomocą śrubokrętu płaskiego poluzować łby śrub na górze bloku głośnika i włożyć kabel głośnikowy o średnicy do 12 AWG w przednie otwory.

Dokręcić łby śrub, aby zamocować kabel głośnika na miejscu.

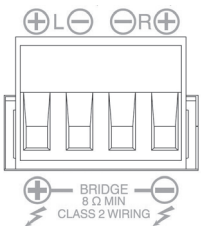

# Kanały mostkowe

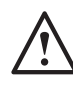

#### **mostkoweUWAGA: Minimalna impedancja głośnika w układzie mostkowym wynosi 8 omów. Nie podłączać głośników w trybie zmostkowanym o impedancji znamionowej poniżej 8 Ohm.**

- 1. Ustawić przełącznik BRIDGE wejścia w pozycji ON (Wł.), patrz sekcja Schemat połączeń.
- 2. Podłącz przewód "+" głośnika do złącza kanału lewego oznaczonego "+", a przewód głośnika "-" do złącza kanału prawego oznaczonego "+".Wyjścia "-" nie są używane.

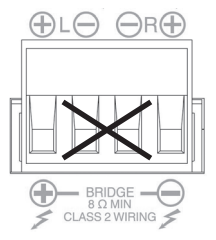

# <span id="page-6-0"></span>Stopk

Każdy model wzmacniacza jest dostarczany z czterema gumowymi nóżkami, które stosowane są, gdy wzmacniacza nie montuje się w szafie rack.

W celu zamocowania nóżek wystarczy wkręcić je do czterech gwintowanych wkładek umieszczonych na podstawie wzmacniacza.

# Montowanie wzmacniacza w szafie rack

Każdy model wzmacniacza jest dostarczany z mocowaniami wspornika szafy rack służącymi do montażu wzmacniacza w standardowej 19" szafie rack.

W celu zamontowania wsporników, wystarczy odkręcić 4 śruby z każdej strony wzmacniacza.

Umieścić wsporniki na odsłoniętych otworach i przykręć je tymi samymi śrubami.

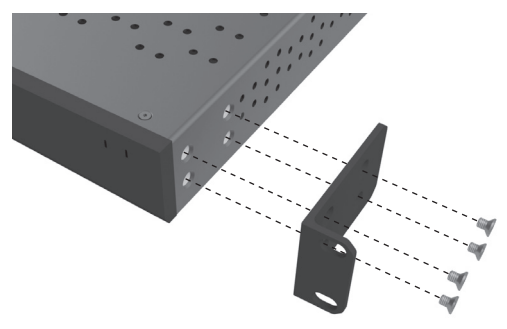

# Zasilanie wzmacniacza

All models are supplied with an IEC mains cable. Each time the amplifier's mains cable is initially plugged in and the power switch is turned ON, all channel outputs are disconnected for approximately 12 seconds and all Channel Indicator LEDs will illuminate briefly while the amp boots up.

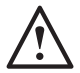

**UWAGA: Nie włączać zasilania w gnieździe ściennym dopóki nie zostaną wykonane wszystkie połączenia systemowe.**

# Połączenie z siecią

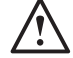

#### **UWAGA: Ten rozdział ma zastosowanie**  wyłącznie do modeli "Connect".

- 1. Podłączyć wzmacniacz do przełącznika sieciowego za pomocą kabla Ethernet. Należy upewnić się, że komputer i wzmacniacz znajdują się w tej samej sieci.
- 2. Włączyć wzmacniacz.
- 3. Wzmacniacz otrzyma adres IP za pośrednictwem przełącznika sieciowego.
- 4. Uruchomić aplikację do wyszukiwania adresów IP, taką jak "Advanced IP Scanner" (tylko Windows), którą można bezpłatnie pobrać tutaj: https:/ / www. advanced-ip-scanner.com
- 5. Uruchomić "Advanced IP Scanner" (lub preferowaną aplikację) i wprowadzić zakres IP sieci (zarządzany przez router) na pasku wyszukiwania znajd ującym się na górze.

Kliknąć Scan (Skanuj), aby wyszukać.

6. Adres IP wzmacniacza na liście będzie miał opcję rozwijaną, która po dwukrotnym kliknięciu przeniesie użytkownika na stronę konfiguracyjną wzmacniacza.

> Alternatywnie, wszystkie sieciowe adresy IP beda dostepne na stronie konfiguracji routera. Po rozpoznaniu adresu IP wzmacniacza można go wprowadzić do wybranej przeglądarki

internetowej, aby otworzyć stronę WWW.

# <span id="page-7-0"></span>Konfiguracja wzmacniacza "Connect" przy użyciu strony <u>WWW.</u>

# Podstawowe ustawienia

Z tego poziomu można edytować i zapisywać podstawowe ustawienia wzmacniacza. Poniższy rozdział dostarcza informacji o każdej z funkcji znajdującej się w tej zakładce.

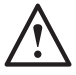

#### **UWAGA: Niektóre zmiany dokonane na stronie WWW nie będą widoczne do momentu ręcznego odświeżenia strony lub przejścia do innej strony.**

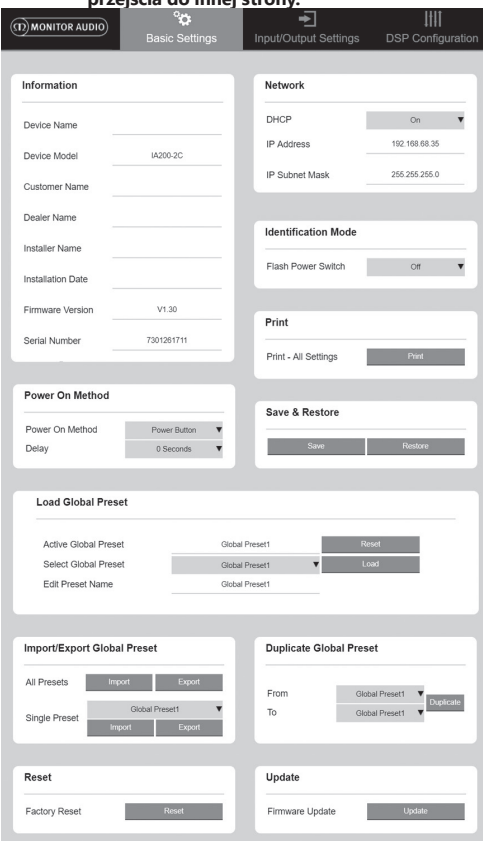

# Information (Informacja)

W tym miejscu można dodać nazwę wzmacniacza i wprowadzić szczegóły instalacji w celu uzyskania dalszych informacji. Tutaj wyświetlany jest model wzmacniacza, wersia oprogramowania sprzętowego i numer seryjny. Dane te nie są edytowalne.

# Network (Sieć)

IP Address (Adres IP) – Wyświetla aktualny adres IP przy włączonym (ON) protokole DHCP. Jeśli opcja DHCP jest ustawiona na OFF (Wył.), możliwe jest wprowadzenie żądanego statycznego adresu IP.

IP Subnet Mask (Maska podsieci IP) - Pokazuje aktualną maskę podsieci IP używaną po włączeniu protokołu DHCP. Jeśli opcja DHCP jest ustawiona na OFF, możliwe jest wprowadzenie żądanej maski podsieci IP.

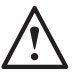

#### **UWAGA: W przypadku zmiany adresu IP lub maski podsieci, nowy adres IP będzie musiał zostać wprowadzony do przeglądarki internetowej w celu ponownego obejrzenia strony internetowej wzmacniacza.**

# Identification Mode (Tryb identyfikacji)

Po włączeniu tej opcji dioda LED zasilania na panelu przednim zacznie migać.

Jest ona przydatna w celu określenia, który wzmacniacz jest konfigurowany, gdy używany jest więcej niż jeden wzmacniacz.

# Print (Druk)

Naciśnięcie tej opcji otwiera gotową do wydrukowania stronę zawierającą wszystkie aktualne ustawienia wzmacniacza.

# Power ON (Zasilanie włączone)

Tutaj można wybrać spośród wybranych metod włączania zasilania (opisanych poniżej), które najlepiej pasują do danej instalacji.

Można tu także ustawić opóźnienie załączenia zasilania w zakresie od 0-20 sekund, co jest przydatne w przypadku, gdy seria wzmacniaczy ma być włączana w określonej sekwencji.

Power Button (Przycisk zasilania) - Wyłącza czułość sygnału i wykrywanie wyzwalania napięcia.

Stan zasilania jest kontrolowany wyłącznie przez przycisk zasilania znajdujący się na urządzeniu.

Audio - Tryb ten wykorzystuje wykrywanie sygnału do włączenia wzmacniacza.

Ponadto nadal możliwa jest komunikacja przez sieć. W tym trybie wzmacniacz zużywa do 2W mocy w trybie czuwania.

Voltage Trigger (Wyzwalacz napięcia) - Włącza wzmacniacz za pomocą 12V wyzwalacza napięcia.

Audio Green (Tryb audio energooszczędny) - Tryb ten wykorzystuje wykrywanie sygnału do włączenia

wzmacniacza. Komunikacja sieciowa jest wyłączona, gdy wzmacniacz znajduje się trybie czuwania. Wzmacniacz należy wybudzić z trybu czuwania, aby komunikacja była możliwa. W tym trybie wzmacniacz zużywa do 0,5W mocy w trybie czuwania.

Voltage Green (Tryb wyzwalacza napięcia energooszczędny) - Tryb ten wykorzystuje wyzwalacz napięcia do włączenia wzmacniacza. Komunikacja sieciowa jest wyłączona, gdy wzmacniacz znajduje się trybie czuwania. Wzmacniacz należy wybudzić z trybu czuwania, aby komunikacja była możliwa. UWAGA: W tym trybie wzmacniacz zużywa do 0,5W mocy w trybie czuwania.

<span id="page-8-0"></span>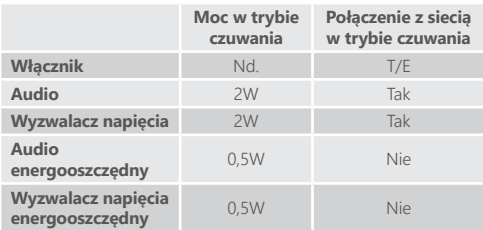

### Save & Restore (Zapisywanie i przywracanie ustawień)

W tym miejscu wszystkie ustawienia można zapisać w pliku, który może być następnie wykorzystany do przywrócenia ustawień, w razie potrzeby.

Ładowanie globalnych ustawień zadanych

Active Global Preset (Ładowanie globalnych ustawień zadanych) - Wyświetla aktywne bieżące globalne ustawienia zadane (wyświetla nazwę aktualnie aktywnych ustawień zadanych, nie jest to okno wprowadzania tekstu) - za pomocą przycisku reset można zresetować bieżące aktywne ustawienia zadane do ustawień domyślnych.

Select Global Preset (Wybór ustawień zadanych) – Umożliwia wybór z listy rozwijanej ustawień zadanych, które mają być edytowane lub zastosowane.

Przycisk ładowania znajdujący się obok menu rozwijanego uruchamia wybrane ustawienia zadane i ponownie uruchamia wzmacniacz po potwierdzeniu w wyskakującym okienku dialogowym.

Aktywne globalne ustawienia zadane zmienią się po odświeżeniu strony internetowej.

Edit Preset name (Edytuj nazwę ustawień zadanych)

– Pole tekstowe do edycji nazwy aktualnie wybranych ustawień zadanych z rozwijanego menu.

### Import/eksport zadanych ustawień globalnych

All Presets (Wszystkie ustawienia zadane) – Importowanie/ eksportowanie wszystkich globalnych ustawień zadanych do/z pliku.

Single Presets (Pojedyncze ustawienia zadane) – Importowanie/eksportowanie pojedynczych globalnych ustawień zadanych do/z pliku.

Kopiowanie globalnych ustawień zadanych Kopiuje globalne ustawienia zadane. X" do globalnych ustawień zadanych. Y". Oba zestawy ustawień można wybrać z rozwijanego menu.

#### Resetowanie

Factory Reset (Reset fabryczny) - Przycisk resetowania przywraca wszystkie ustawienia i wszystkie ustawienia zadane (globalne i DSP) do oryginalnych ustawień fabrycznych. Po naciśnięciu przycisku dioda LED zasilania na wzmacniaczu zacznie migać, po czym nastąpi ponowne uruchomienie.

### Aktualizacja

Firmware Update (Aktualizacja oprogramowania) - przycisk ten zainstaluje wybrane przez użytkownika oprogramowanie (plik. bin).

Jeśli aktualizacja zakończy się powodzeniem, powiadomienie pojawi się na stronie internetowej. Należy wykonywać polecenia, aby ponownie uruchomić

wzmacniacz i powrócić do strony "Basic Setting" (Ustawienia podstawowe). Najnowsza wersja oprogramowania będzie dostępna do pobrania na naszej stronie internetowej: monitoraudio. com

UWAGA: Zalecamy sprawdzanie dostępności nowej wersji oprogramowania przy każdej instalacji. Najnowsza wersja oprogramowania znajduje się na naszej stronie internetowej: monitoraudio.com.

# Ustawienia wejścia/wyjścia

Tutaj można skonfigurować trasowanie dla każdego wejścia do wybranego wyjścia. Z tego poziomu można ustawiać indywidualny poziom trymowania, tryb, przesunięcie wzmocnienia oraz parametry głośności.

W tym miejscu można również aktywować tryby wzmacniacza, takie jak linia 70V (tylko model IA800-2C) lub mostek.

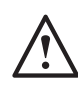

 **UWAGA: Niektóre zmiany dokonane na stronie WWW nie będą widoczne do momentu ręcznego odświeżenia strony lub przejścia do innej strony.**

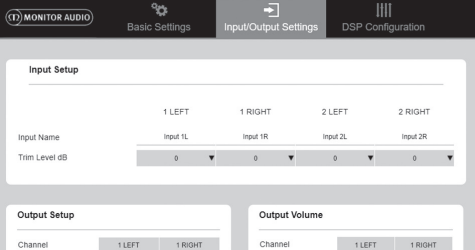

Output 1P

Stereo

 $\Delta$ 

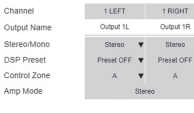

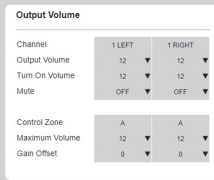

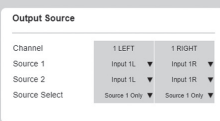

# Ustawienia wejścia

Wyświetlane są tutaj wszystkie dostępne kanały wejściowe. Każdą nazwę wejścia można dostosować do własnych potrzeb, a poziom trymera można dostosować dla każdego kanału o +/-6dB.

Poziom trymowania to poziom wejściowy przed wzmocnieniem.

# Ustawienia wyjścia

Channel (Kanał) - Wybieranie kanału wyjściowego w celu edycji. W przypadku wybrania kanału z rozwijanego menu, na drugim rozwijanym kanale zostaną również pokazane jego odpowiedniki. (tzn. jeśli wybrany jest 1 LEWY w lewym menu rozwijanym, 1 PRAWY pojawi się w prawym menu).

Output Name (Nazwa wyjścia) – Pole tekstowe do rowadzenia nazwy kanału wyjściowego. celu edycji.

<span id="page-9-0"></span>W przypadku wybrania kanału z rozwijanego menu, na drugim rozwijanym kanale zostaną również pokazane jego odpowiedniki. (tzn. jeśli wybrany jest 1 LEWY w lewym menu rozwijanym, 1 PRAWY pojawi się w prawym menu).

Output Name (Nazwa wyjścia) – Pole tekstowe do wprowadzenia nazwy kanału wyjściowego.

Stereo/ Mono – Wybór Stereo/ Mono dla każdego kanału. Przy ustawieniu Mono wybrane kanały wejściowe L & R są sumowane do mono na wybranych wyjściach.

DSP Preset (ustawienia zadane DSP) - Zaznacza zapisaną wartość DSP Preset, aby zastosować ją do kanału wyjściowego. Na każdym kanale zawsze można wybrać takie ustawienie indywidualnie, bez konieczności łączenia par stereofoniczne.

Control Zone (Strefa sterowania) - Wybieranie A, B, C, D,.... (Liczba grup = liczba kanałów wyjściowych).

Umożliwia pogrupowanie ustawień Głośność na wyjściu, Włączanie głośności i Włączanie wyciszenia w kanałach, które mają wybraną tę samą strefę sterowania. Służy do sterowania kilkoma kanałami jako jedną strefą.

Amp Mode (Tryb wzmacniacza) - Wybieranie pomiędzy trybem Stereo i Bridged (mostkowym). Służy również do wyboru trybu 70V w modelu IA800-2C.

### Regulacja głośności na wyjściu

Channel (Kanał) - Wybieranie kanału wyjściowego w celu edycji. W przypadku wybrania kanału z rozwijanego menu, na drugim rozwijanym kanale zostaną również pokazane jego odpowiedniki, jak wyżej. Następujące opcje sterują wybranymi wyjściami stref nagłośnieniowych:

- Głośność na wyjściu - jest połączona z pokrętłem sterującym z przodu. Ustawienie pokrętła z przodu zmienia wartość na stronie WWW (po odświeżeniu). pokrętło nie zmieni pozycji po ustawieniu na stronie internetowej.

- Włączanie głośności.
- Wyciszenie

Control Zone (Strefa sterowania) - Wybieranie strefy sterowania. Następujące opcje sterują wybranymi wyjściami stref nagłośnieniowych:

- Głośność maksymalna
- Przesunięcie wzmocnienia

### Źródło wejścia

Channel (Kanał) - Wybieranie kanału wyjściowego w celu edycji trasowania. W przypadku wybrania kanału z rozwijanego menu, na drugim rozwijanym kanale zostaną również pokazane jego odpowiedniki.

Source 1 (Źródło 1) - Wybór głównego źródła sygnału wejściowego, które ma być skierowane do wybranego kanału.

Źródło główne jest zawsze podłączone stereo, więc na przykład jeśli dla lewego kanału wybrano 1L, 1R zostanie automatycznie wybrany dla prawego kanału.

Source 2 (Źródło 2) - Wybór dodatkowego źródła wejściowego, które ma być skierowane do wybranego kanału.

Źródło dodatkowe można wybrać indywidualnie i nie musi być podłączane stereo.

Source Select (Wybór źródła) - Wybór pomiędzy źródłem priorytetowym 1, wyłącznie źródłem 1 lub MIX.

W ten sposób albo Źródło 1, Źródło 2 lub MIX (źródła 1 i 2) zostaną skierowane na wybrany kanał wyjściowy. Domyślnie: Źródło 1.

# Konfiguracja DSP

Na zakładce Konfiguracja DSP można dokonać ostatecznej regulacji dźwięku za pomocą 10-pasmowego korektora parametrycznego EQ, którą następnie można zapisać jako ustawienia zadane, a także eksportować i importować.

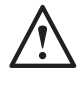

**UWAGA: Niektóre zmiany dokonane na stronie WWW nie będą widoczne do momentu ręcznego odświeżenia strony lub przejścia do innej strony.**

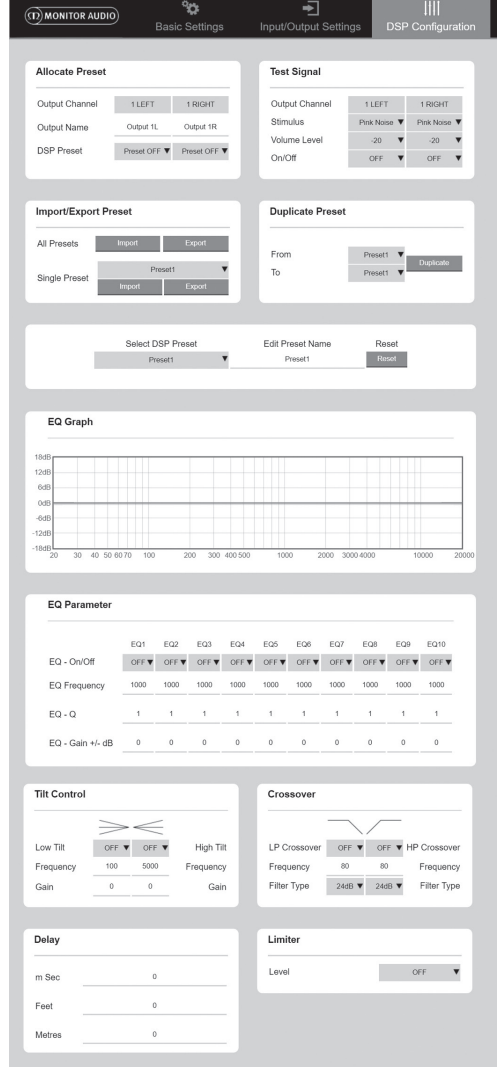

# Przydzielanie ustawień zadanych (Preset)

Output Channel (Kanał wyjściowy) - Wybór kanału do edycji i wybór ustawień zadanych wyjścia DSP. Po wybraniu kanału z rozwijanego menu, jego kanał partnerski będzie również pokazywany na drugim menu rozwijanym.

Output Name (Nazwa wyjścia) – Pole tekstowe do wprowadzenia nazwy kanału. W przypadku zmiany nazwy w tym miejscu, będzie ona także widoczna na stronie ustawień wejścia/wyjścia.

DSP Preset (ustawienia zadane DSP) - Zaznacza zapisaną wartość DSP Preset, aby zastosować ją do kanału wyjściowego. W każdym kanale zawsze można wybrać takie ustawienie indywidualnie, bez łączniea par stereofonicznych.

### Test sygnału

Output Channel (Kanał wyjściowy) - Wybór kanału wyjściowego w celu skierowania na niego sygnału testowego. W przypadku wybrania kanału z rozwijanego menu, na drugim rozwijanym kanale zostaną również pokazane jego odpowiedniki.

Stimulus (sygnał wyzwalacza) - Wybór "różowego szumu" lub dowolnego kanału wejściowego, który ma być tymczasowo skierowany do wybranego wyjścia.

Volume Level (Poziom głośności) - Poziom głośności sygnału bodźcowego wybranego kanału wyrażony w dB.

On/ Off (Wł./ Wył.) – Włączanie lub wyłączanie wybranego sygnału wyzwalacza. Sygnał domyślnie wyłącza się przy opuszczaniu strony konfiguracyjnej DSP.

### Import/eksport zadanych ustawień

All Presets (Wszystkie ustawienia zadane) – Importowanie/ eksportowanie wszystkich ustawień zadanych DSP do/z pliku.

Single Presets (Pojedyncze ustawienia zadane) – Importowanie/eksportowanie aktualnie wybranych pojedyńczych ustawień zadanych DSP do/z pliku.

### Kopiowanie ustawień zadanych

Kopiuje ustawienia zadane DSP "X" do ustawień zadanych DSP "Y". Oba zestawy ustawień można wybrać z rozwijanego menu.

## Wybór/ Zmiana nazwy ustawień zadanych DSP

Select DSP Preset (Wybór ustawień zadancyh DSP) - Wybrane ustawienia zadane automatycznie zapiszą zmiany ustawień korektora EQ dokonane w poniższych ustawieniach.

Edit Preset Name (Edycja nazwy ustawień zadanych) - Pole do wprowadzania tekstu w celu zmiany nazwy na nazwę niestandardową.

Reset (Resetowanie) - Przywracanie ustawień domyślnych wszystkich nazw i ustawień aktualnie wybranych ustawień zadanych.

## Wykres korektora EQ

Przedstawia krzywą ustawień EQ.

# Korekcja barwy (EQ)

10 pasm korektora parametrycznego z następującymi konfigurowalnymi ustawieniami:

EQ - On/ Off (EQ Wł./Wył.) - Służy do włączenia korektora

w celu aktywowania zastosowanych zmian parametrów.

EQ Frequency (Częstotliwość EQ) - Jest to środkowy punkt pasma w którym wprowadzane są zmiany.

EQ - Q - Współczynnik Q reguluje szerokość korygowanego zakresu częstotliwości, które będzie zwiększane przez korektor (liczba w zakresie od 0,3 do 24). Im niższy współczynnik Q, tym szersze pasmo (a tym samym szerszego pasma po obu stronach środkowego punktu będzie zmienione). Im wyższy współczynnik Q, tym węższa jest szerokość pasma (i tym węższe pasmo będzie zmienione).

EQ - Gain +/- dB (Wzmocnienie +/ - dB) - Zwiększenie lub zmniejszenie wzmocnienia/głośności przy wybranej częstotliwości.

### Sterowanie Tilt

W tym miejscu zmiana wzmocnienia może być ustawiona na stałą poniżej lub powyżej ustawionej częstotliwości.

Filtr Tilt EQ można zastosować do niskich lub wysokich częstotliwości przy użyciu następujących konfigurowalnych ustawień:

Tilt On/ Off (Wł. /Wył.) - Służy do włączenia filtra wysokich lub niskich częstotliwości EQ Tilt, aby aktywować wprowadzone zmiany parametrów.

Frequency (Częstotliwość) - Częstotliwość punktu początkowego regulacji filtra Tilt.

Gain (Wzmocnienie) - Zwiększenie lub zmniejszenie wzmocnienia/głośności.

### Zwrotnica

Można stosować filtry High Pass (HP) lub Low Pass (LP).

Jest to przydatne w przypadku stosowania pasywnych subwooferów (używanie filtrów LP) lub małych satelitów, które nie mogą obsługiwać niskich częstotliwości (filtr HP).

Ustawianie filtrów Low Pass i High Pass przy użyciu następujących konfigurowalnych ustawień:

Crossover On/ Off (Zwrotnica Wł./ Wył.) - służy do włączania filtra górno- lub dolnoprzepustowego w celu aktywowania zastosowanych zmian parametrów.

Cut off Frequency (Częstotliwość graniczna) - Ustawianie punktu -6dB każdej zwrotnicy górno- (HP) i dolnoprzepustowej (LP).

Filter Type (Typ filtra) - Możliwość wyboru pomiędzy szybkością opadania 6,12,18,24 dB na oktawę dla każdej zwrotnicy HP i LP. Im większa liczba, tym bardziej strome nachylenie zbocza.

# <span id="page-11-0"></span>Opóźnienie

Pola tekstowe do wprowadzania danych w celu wybrania opóźnienia wyrażone w milisekundach, stopach lub metrach.

Po wprowadzeniu wartości dla jednej jednostki, dwie pozostałe są obliczane automatycznie.

### Limiter.

Level (Poziom) - Poziom limitera z możliwością wyboru wyłączenia między: -3dB, -6dB, -6dB, -9dB.

Ma to na celu ograniczenie poziomu sygnału powyżej ustawionej wartości progowej, zapobiega dodatkowemu wzmocnieniu powyżej tego punktu i ewentualnemu uszkodzeniu głośników.

# Kody zdalnego sterowania

# podczerwienią

Wyłącznie modele "Connect".

Wzmacniacze "Connect" mają wejście i wyjście podczerwieni do użytku z uniwersalnymi pilotami zdalnego sterowania.

Polecenia dla wzmacniaczy są zgodne ze standardowym protokołem NEC i można je pobrać tu: monitoraudio.com

# Rozwiązywanie problemów

# Wskaźniki LED sygnalizujące usterkę:

Biała dioda LED - kanał przestarowany/ jest w trybie ochronnym

Gdy sygnał wejściowy jest zbyt wysoki, dioda LED kanału zaświeci się na biało. W takim przypadku należy zmniejszyć poziom trymu na wzmacniaczu lub poziom głośności źródła audio.

Migająca biała dioda LED - ochrona przed przegrzaniem

W takim przypadku zalecamy wyłączenie wzmacniacza i pozostawienie go do ochłodzenia do temperatury pokojowej przed ponownym włączeniem zasilania.

### Pozostałe usterki:

#### Brak zasilania

Jeśli we wzmacniaczu nie ma zasilania, należy sprawdzić bezpiecznik znajdujący się wewnątrz wtyczki (jeśli dotyczy) i bezpiecznik wewnętrzny wzmacniacza, patrz Schemat połączeń na stronie 161.

### Brak dźwięku

Należy sprawdzić wszystkie połączenia i kable. W przypadku modelu "Connect" należy upewnić się, że kanały są prawidłowo poprowadzone i nie są wyciszone.

Jeśli wzmacniacz jest skonfigurowany w trybie mostkowym, należy upewnić się, że przełącznik/ ustawienia i okablowanie są poprawnie skonfigurowane.

Jeżeli urządzenie nadal nie wysyła sygnału lub wciąż znajduje się w trybie błędu, prosimy o niezwłoczny kontakt z lokalnym sprzedawcą/dystrybutorem lub z Monitor Audio.

# Gwarancia

Producent gwarantuje, że wykonanie i działanie niniejszego produktu będzie wolne od wad fabrycznych przez okres pięciu (5) lat od daty zakupu (patrz warunki podane w broszurze "Istotne zalecenia dotyczące bezpieczeństwa"), pod warunkiem że produkt został dostarczony przez autoryzowanego sprzedawcę detalicznego Monitor Audio, na podstawie umowy sprzedaży zawartej z kupującym.

Prosimy poświęcić kilka minut na zarejestrowanie swojego produktu online pod podanym adresem, aby pomóc nam przeszukać bazę danych klientów, jeżeli zajdzie potrzeba odnalezienia szczegółowych postanowień dotyczących Państwa gwarancji: monitoraudio.com

# Informacje dotyczące właściciela

Szczegółowe informacje o produkcie

Model:

Numer seryjny produktu:

Data zakupu:

Informacje szczegółowe o sprzedawcy

Nazwa sprzedawcy:

Adres:

Kod pocztowy:

Adres e-mail:

# <span id="page-12-0"></span>Dane techniczne

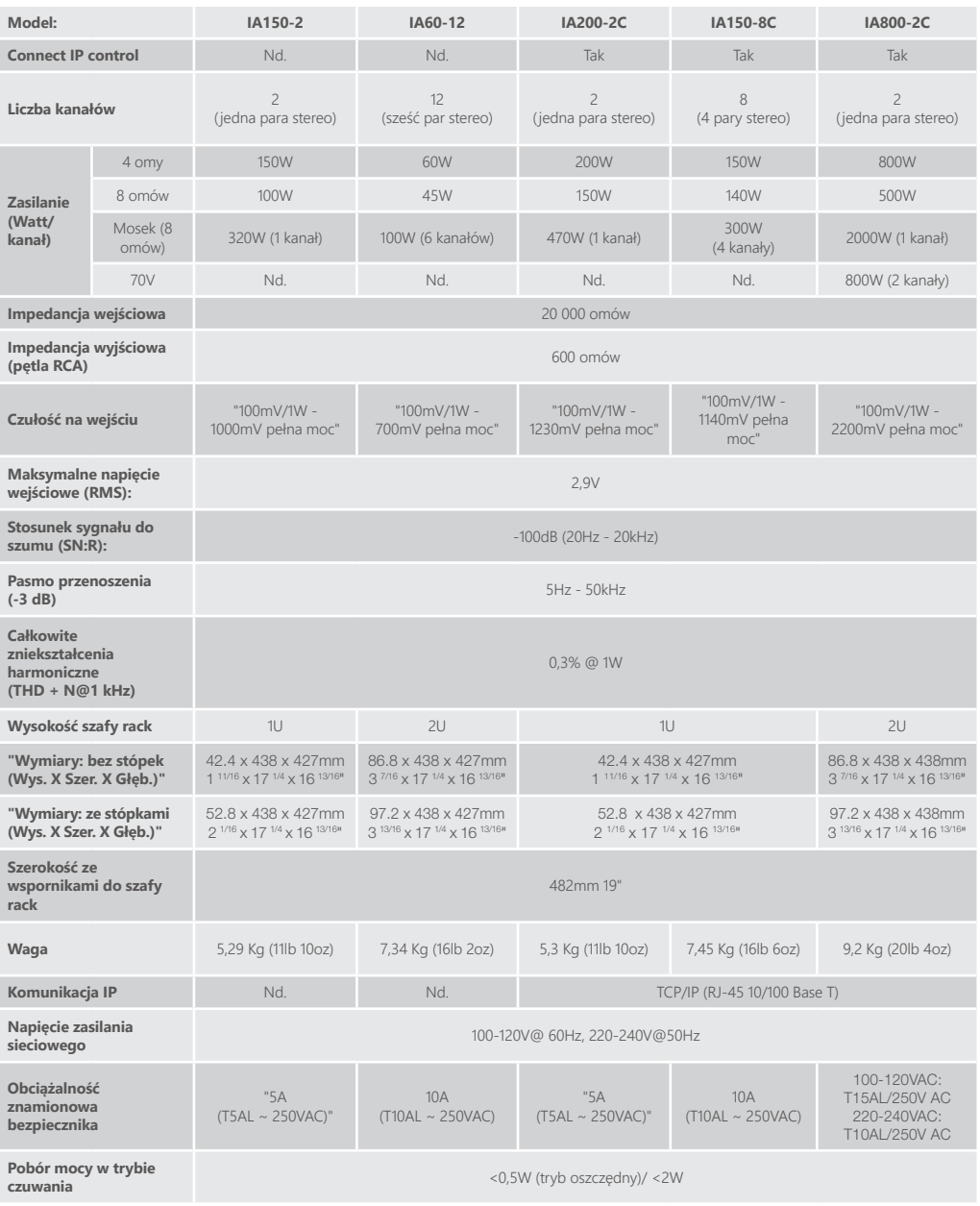

Monitor Audio zastrzega sobie prawo do modyfikowania specyfikacji bez wcześniejszego powiadomienia.

POLSKI

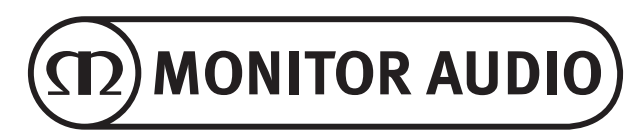

Monitor Audio Ltd. 24 Brook Road Rayleigh, Essex SS6 7XJ England Tel: +44 (0)1268 740580 Fax: +44 (0)1268 740589 Email: info@monitoraudio.com Web: monitoraudio.com

**Designed & Engineered in the United Kingdom Made In China**

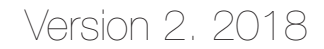